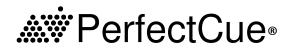

### Model PC-344BP-SYS

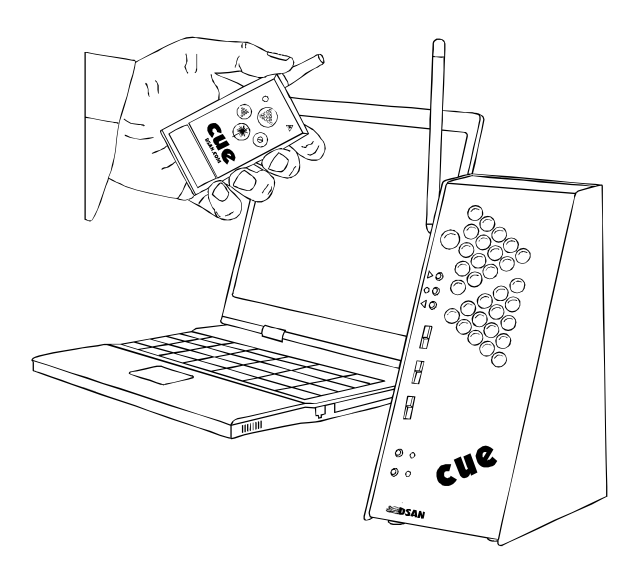

### SAN.COM

## Introduction

PerfectCue is a light and sound signaling system. It enables a presenter to send audio and visual cues to a projectionist using a wireless hand-held transmitter. It can also remotely control presentation apps such as PowerPoint® on two computers simultaneously when they are connected to the USB ports. The computers "see" PerfectCue as a standard USB keyboard and require no special drivers. The actual keystrokes can be customized with a free app. By default, the keystrokes are "right arrow," "left arrow" and "b." These correspond to the green, red and yellow cue lights or the "Forward," "Back" and "Screen Blank" buttons on the transmitter.

PerfectCue responds quickly and reliably to commands from the transmitter. Additional cue lights can be interconnected with with Cat 5 or XLR cable and can trigger each other.

Multiple cue light transmitter pairs can operate independently on separate communication channels.

In-Out 4-pin XLR iacks enable cue light sounds to be overlayed onto beltpack intercomm communications.

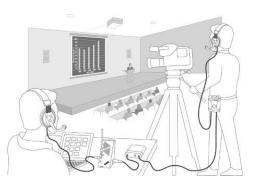

# Transmitter

WEIGHT 3.7 oz.

SIZE 1.8" x 3.3" x 0.62". Antenna extends 1.25".

FREQUENCY: 433.92Mhz

#### POWER

2 "coin" CR2032 1 "barrel" CR123A

LASER < 3 mW; 530 nm (green) available on models PC-AS2,3,4-GRN

#### SETTING COMMUNICATIONS CHANNELS

Match all positions on cue light DIP.

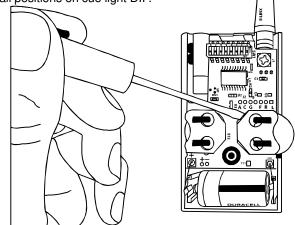

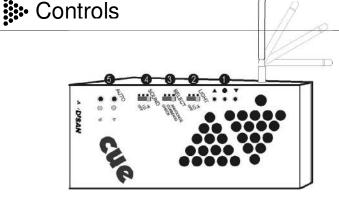

#### **1. LOCAL ACTUATORS**

Activate lights on connected units and trigger USB keystrokes. ► Green (Next) ● Yellow (Screen blank) ◄ Red (Back)

#### 2. LIGHT

**2. LIGH**T Arrow sweep, repetitions, duration set by Control brightness. Hi. Lo. Off. configuration app.

#### 3. SELECT

Unique sound cues for Next, Back, Blank. (App-configurable)

ANNOUNCE ●●....●●.... CHECK • • COMMAND •• •... A brief local alert An intrusive prompt A melodic note grouping

#### 4. SOUND

Control onboard speaker volume . Hi. Lo. Off. Selected sound cue is still delivered through headphone jack when speaker is off.

#### 5. AUTO

Engage or disengage USB connection to either or both computers. This gives or removes remote control from the presenter.

## Settings and Connections

#### **1. RF CHANNEL**

Pair transmitter with the cue light for for multi-system proximate use. 256 unique channels available. Match all 8 position settings.

#### 2. MASTER-SLAVE SWITCH

When using multiple cue lights connected by wire, set one as master and the other(s) as slave so that only the master receives the signal from the transmitter.

#### 3. USB PORTS "A" AND "B"

For direct computer connection. Cue light sends pre-programmed keystrokes "Right Arrow," "Left Arrow" and "B" when receiving commands from the transmitter.

4. RJ45 JACK

For Cat 5 cable

#### For serial data communications.

Connect hard-wired transmitters, touch-panel controllers, DSan's VideoClock tool for displaying cues on screen, or interconnect multiple cue lights.

#### 5. XLR JACK

Caution: Jacks bring 12V power to connected cables. For standard microphone cable. Do not connect to audio equipment or to data ports.

#### 6. HEADPHONE OUTPUT VOLUME CONTROL

Controls volume to headphones connected to 1/8-inch phono jack (11) or 4-pin XLR jack (10). See below. Note: Front sound switch is for onboard speaker only. Volume is always maximum to the headphone output. Use this rotary controller to attenunate.

#### 7. POWER

Use DSan-supplied 12-volt AC power wall plug transformer with center pin (+) positive **only.** Cue lights can operate on USB power.

#### 8. BELT-PACK INTERCOM HEADPHONE PASS-THRU

Connect to belt-pack intercom headset output jack. (4-pin XLR malefemale cable available from DSan - see Cue Lights accessories.) Mic and earphone wires pass through cue light to corresponding output (10). Consult DSan Web site for wiring details.

#### 9. MONITOR AUDIO INPUT

Accepts 1/8-inch stereo jack plug. Monitor stage presentation audio by connecting to mixer headphone output.

#### **10. BELT-PACK INTERCOM HEADPHONE OUTPUT**

Connect belt-pack intercom headset. Mic wires pass through cue light back to connected belt-pack. Cue light sound added to beltpack headphone channel with volume control.

#### **11. MONITOR AUDIO INPUT**

Accepts 1/8-inch stereo jack plug. Allows operator to monitor stage presentation and cue sound.

### Configuration

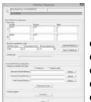

Download link for cue light programmer (PC only) www.dsan.com/PerfectCue

- Install and launch program.
- Power cue light with external power supply.
- Connect cue light from the "A" USB Port.
- Click "Load from PerfectCue" to see settings.
- Enter new settings. Click "Save to PerfectCue".

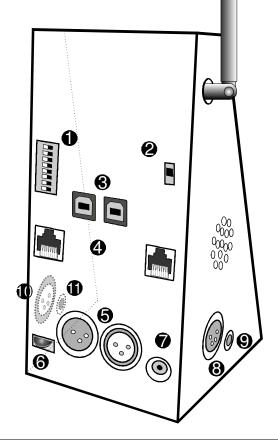

### Service and Support

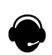

Contact DSan Roslyn Heights, NY 11577 Tel: 516 625-5608 Fax: 516 625-0878 sales@dsan.com

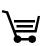

All products and accessories available for online purchase at www.dsan.com/shop

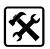

PerfectCue user guides, technical documents, accessories, FAQs: www.dsan.com/PerfectCue

#### Warranty

Instruments made by DSan Corporation are warranteed against defects in materials and workmanship for one year from date of shipment. Any instrument which fails will be restored free of charge. DSan will determine whether the failure was the result of defect or user negligence.

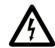

Jacks are to be used only for the connections as described in this guide. Do not connect to audio or data devices.

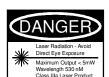

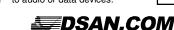